# **SimaticTI505 Communication Driver**

This document has the specific information related to the driver configuration. For a generic explanation on Devices, Channels, Nodes and Points configuration, please refer to the reference guide.

# **Contents**

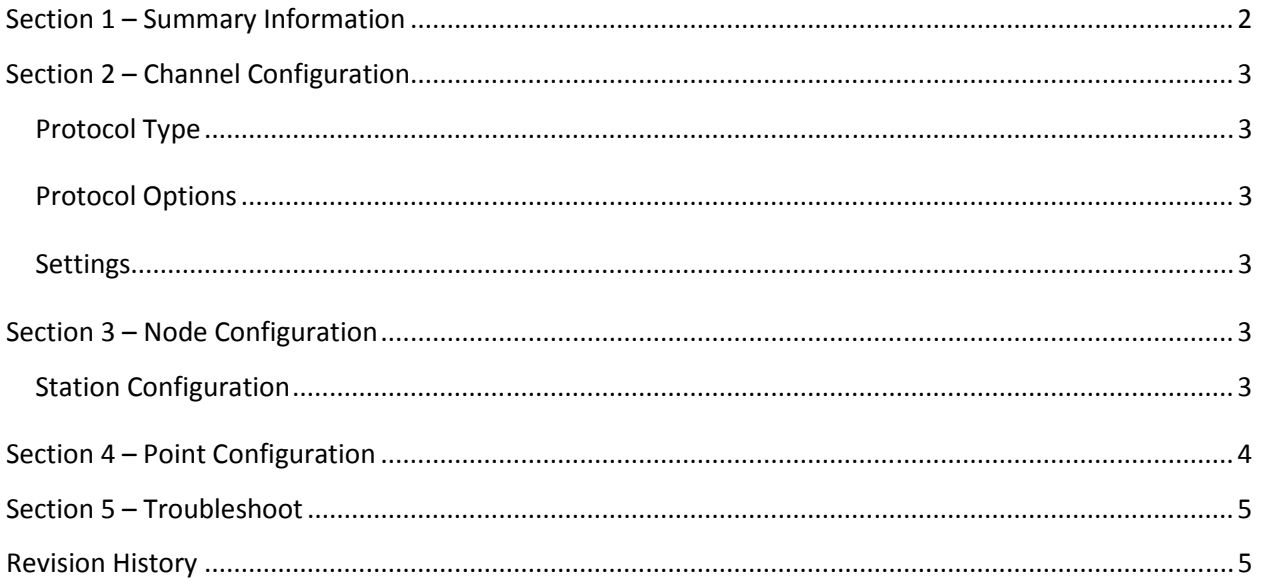

# Section 1 – Summary Information

Communication Driver Name: SimaticTI505 Current Version: 1.0.0.0 Implementation DLL: T.ProtocolDriver.SimaticTI505.dll Protocol: CAMP and CAMP+Packed Task Code Interface: TCP/IP Description: SiemensTI505 driver implements communication with Simatic/TI 505 devices. For TCP/IP communication the driver uses both CAMP and CAMP Packed Task Code messaging protocols for efficient data transfer. PLC types supported: Simatic/TI 505 and compatibles devices

Multi-threading: user configurable, default is five threads to each network node

Max number of nodes: user defined

PC Hardware requirements: Standard PC Ethernet interface board

#### Supported Operands:

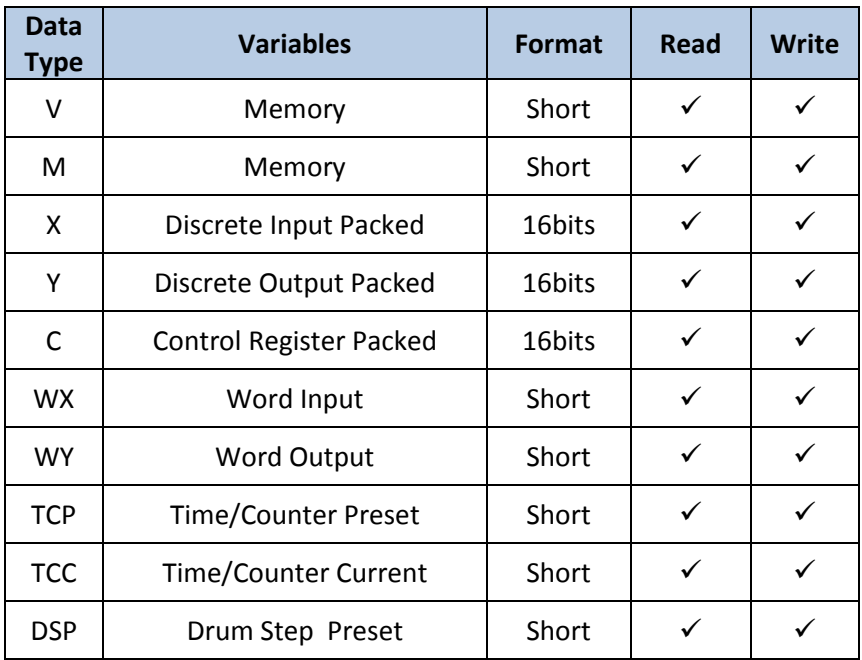

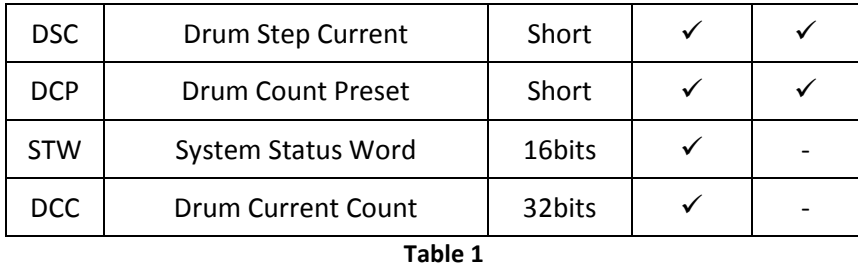

### Section 2 – Channel Configuration

### Protocol Type

The driver supports the protocols below:

- CAMP
- CAMP+Packed Task Code

### Protocol Options

#### Settings

TCP/IP channels:

NodeConnections: Defines the maximum number of parallel requests that will be sent to each node (asynchronous communication)

### Section 3 – Node Configuration

### Station Configuration

TCP/IP channels:

Station syntax: <IP address> ;<Port>

Where :

<IP address> = IP address of the slave device in the network

<Port> = TCP/IP Port. Default is 1505.

E.g.: 192.168.1.101 ;1505

# Section 4 – Point Configuration

The syntax for the SiemensTI505 communication points is: <DataType><Address>

Where: <DataType> indicates the memory area, the valid values are:

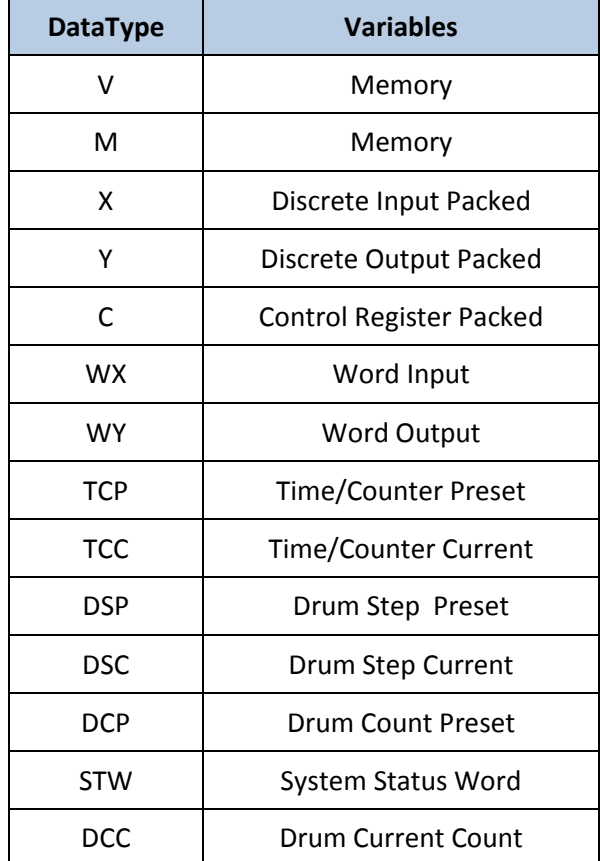

Table 2

For more information about the valid data type, see the Table 1:

<Address> indicates the data address in the memory area, from 1 to 65535

E.g.: V100 (DataType = V, Address = 100)

Note: Select Single DataType with WordSwap equal true (Modifiers column) for float-point format.

## Section 5 – Troubleshoot

The status of the driver execution can be observed through the diagnostic tools, which are:

- Trace window
- Property Watch
- Module Information

The above tools indicate if the operations have succeeded or have failed where the status 0 (zero) means success. Negative values are internal error codes and positive values are protocol error codes.

### Revision History

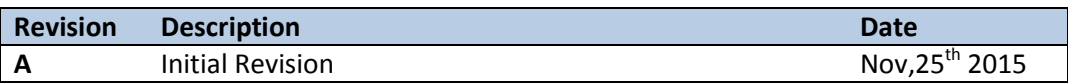